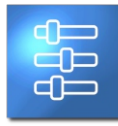

# **Einstellung & Daten**

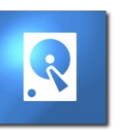

Übersicht zu Ihren Einstell- und Speicheroptionen

### **Einstellmöglichkeiten** 最

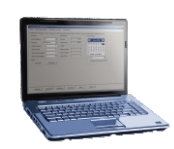

**per Software** lie bei handelsüblicher externer Hardware, können Sie auch Ihr **wave**tec Messgerät per Kabel mit Ihrem PC verbinden und so die gewünschten Parameter setzen. Optional kann die Verbindung auch per WiFi hergestellt werden. Über die Gerätesoftware können dann entsprechende Einstellungen vorgenommen werden.

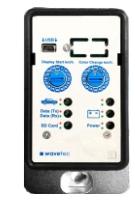

**per Servicebox** Nehmen Sie die wichtigsten Einstellungen einfach direkt an Ihrem Speed Display vor. Dies ermöglicht eine rückseitig vormontierte Servicebox, wobei es sich um eine leicht zu bedienende **Einstelloberfläche** handelt, die zudem mit Kontroll-LEDs für eine einfache Wartung sorgt.

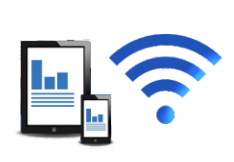

Nehmen Sie Einstellungen auch per Tablet oder Smartphone\* vor. Ohne direkt an Ihren Counter oder Ihr Speed Display zu müssen, können Sie so komfortabel Parameter in der App einstellen, speichern und zu einem gewünschten Zeitpunkt per WiFi auf Ihr wavetec

\*Android Geräte

Gerät übertragen.

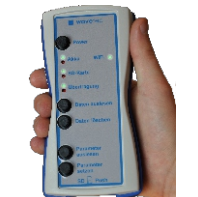

**per WiFi-Terminal** Kabellose Justierung einfach ohne Laptop oder detaillierte Softwarekenntnisse: Das WiFi-Handterminal ermöglicht eine komfortable Einstellung und Wartung durch ei leichte Bedienung per WiFi-Verbindung.

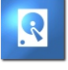

## **Verkehrsdaten**

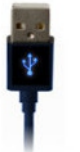

#### **USB-Datentransfer**

Nutzen Sie eine klassische USB-Kabelverbindung zwischen PC und **wave**tec Produkt um Ihre intern gespeicherten Verkehrsdaten sicher auszulesen und für die weitere Verwendung nutzbar zu machen.

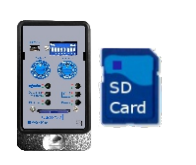

#### **SD-Datentransfer**

Im Gegensatz zu den internen **Speichervarianten** befindet sich hier das Speichermedium nicht imsondern außen am Schild. Und zwar in Form einer handelsüblichen SD-Karte, die im entsprechenden Slot unserer Servicebox platziert wird. Verkehrsdaten werden so direkt auf der SD-Karte gespeichert und können anschließend mit der entsprechenden SD-Schnittstelle an einem PC ausgelesen und weiter verarbeitet werden.

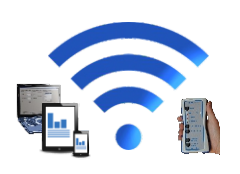

#### **WiFi-Datentransfer**

Eine komfortable Variante der kabellosen Datenübertragung ist jene per WiFi. Ihr **wave**tec Messgerät verfügt dann über einen sicheren WiFi Zugang, auf den nur Sie mit ihrem voreingestellten WiFi Terminal, dem PC, Tablet oder Smartphone\* zugreifen können. Ohne direkt an Ihren Counter oder Ihr Speed Display zu müssen, können Sie so komfortabel Daten auf Ihr WiFi-Endgerät und ihrem übertragen.

\*Android Geräte

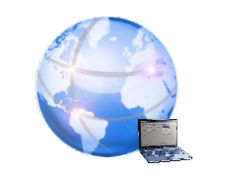

#### **Web-Datentransfer**

Egal wo Sie sind - Greifen Sie von überall auf Ihre Verkehrsdaten zu: Ein Modem-Modul an Ihrem **wave**tec Messgerät schickt ihre Daten zuverlässig an einen sicheren Server, auf den ihre **wave**tec User Assistant Software zugreifen kann. Voraussetzung zum Auslesen der Daten ist natürlich ein Internetanschluss und die entsprechenden Zugangsdaten, die ihre Daten vor unbefugtem Zugriff schützen.

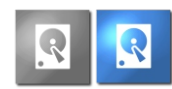

#### **Verkehrsdaten speichern oder nicht?** Wollen Sie Ihr Gerät lediglich als Anzeigetafel nutzen genügt Ihnen die Wahl Ihrer Einstellmöglichkeit. Wollen Sie zudem aber auch gemessene Verkehrsdaten speichern und für Statistiken u.ä. nutzbar machen, dann dürfte Sie der Bereich **per App** unserer Speichervarianten interessieren...

**Interner Speicher** Speicherme geschlossen ins Gehäuse integriert

**wave**tec

 $\overline{\mathsf{SD}}$ Card

**Externer Speicher** mobile SD-Karte als Speichermedium, bespielbar über SD-Schnittstelle.

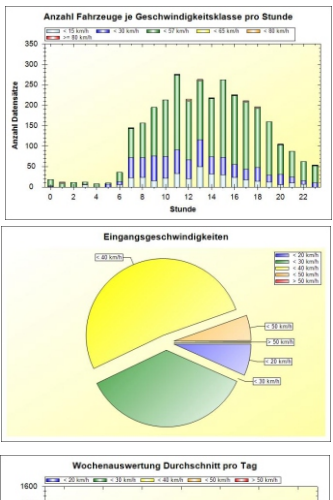

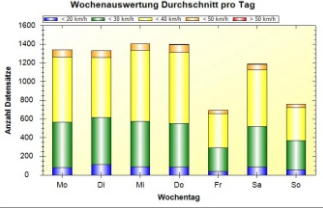

#### **wave**tec Radar Solutions GmbH & Co. KG

Karlstraße 10 42699 Solingen GERMANY www.wavetec-online.de Telefon:

+49 (0) 212-233 58 42 Telefax: +49 (0) 212-233 59 21 Email: info@wavetec-online.de Technische Änderungen vorbehalten.

© Copyright by **wave**tec Radar Solutions GmbH & Co. KG 2019

Stand 2019